## **Tracé de courbes avec le logiciel « Scilab »**

Ouvrir le logiciel Scilab. Dans la fenêtre Scilab, taper les instructions suivantes (sans les commentaires):

## **a) Tracé d'une courbe à partir de points de mesure**

```
//attention : un espace entre chaque valeur :
x=[1 2 3];
y=[2 3 4];
plot(x,y)
```
Pour ajouter des options au tracé : taper : help plot

## **b) tracé d'une courbe définie par une équation.**

*//les commentaire (non exécutés) commencent par un double slash //Déclaration de la variable "t": Elle commence à –0,02, finie à +0,02 et avance par pas de 0,002*  $t = -0.02:0.002:0.02$ ; *// Le ";" en fin d'instruction bloque l'affichage des valeurs des données. // « %pi » déclare la valeur* <sup>π</sup>*.*  $v1 = 7 * cos(100 * %pi * t + %pi/3);$ *// affichage axe des x: variable "t"; axe des y: variable « v1 »; couleur:bleu*  $plot(t.v1,"b")$  $v2 = 3 * cos(100 * %pi * t);$ *//affichage de v2(t) en vert (green)*  $plot(t,v2,"g")$ 

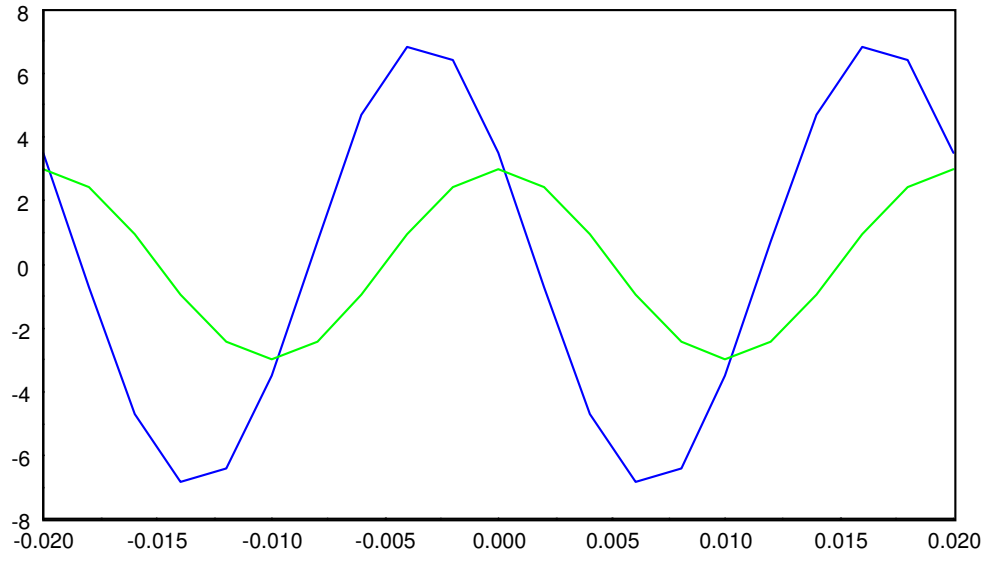

On peut enregistrer les instructions Scilab dans un fichier .sce créé avec la fonction « Editeur » (icône dans le bandeau supérieur)

Ces instructions sont enregistrées puis exécutées par « Exécuter/charger dans Scilab »

On peut affiner le tracé en réduisant le pas de calcul : (par exemple : remplacer «  $t = -0.02:0.002:0.02$ ; » par «  $t = -0.02:0.0002:0.02$ ; »)

Dans la fenêtre « Scilab Graphique », on peut ajouter un quadrillage : Menu « Editer/Propriété des axes courants/Axes » et changer « Grid color » dans la fenêtre « Axes Editor »